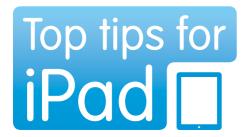

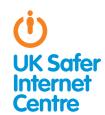

This guide provides specific tips to help you support your child to use their iPad safely and responsibly. With the rise of tablets in schools, it is important for you to understand how to help your children with these devices. If your child uses their tablet in school, make sure you are aware of the school's policy for acceptable use. For general advice about safe use of tablets, read our **How to Stay Safe Guide**.1

## □ The Basics

#### What do young people do with iPads?

iPad users can browse the internet, play games, listen to music, research things for school, go on Instagram, email, take pictures and videos, and watch TV and videos.

#### Are there parental controls?

iPads are equipped with parental control settings on the device, but these need to be activated. All children are different and as a parent or carer you need to think about what would help your child stay safe when using their iPad.

#### How do I find the iPad parental control settings?

Parental control settings for the iPad are all in one place. In **Settings**, select **General** and then **Restrictions**. To switch on parental controls, click on **Enable Restrictions** and then decide and set the **Restrictions Passcode**. Then select **Off** for the functions you wish to disable. These include options to disable the internet browser and set up age restrictions for apps.

# $\square$ 5 safety tips for the iPad

## 1. Communicate safely

While they don't allow texting and calling in the same way as phones, these devices do provide a wide range of communication channels – instant messaging apps, social networking, video calling, chatting to other players in games and emailing to name a few. Talk with your child about how they use their iPad to communicate. Encourage your child to think about what they say, send or post when using their device; once it has been sent, they are no longer in control. The internet is the same whether accessed through a tablet or from a computer – so internet safety rules like the **SMART rules** apply to the iPad too.<sup>2</sup>

There are tools available which can block some communication apps. For example there are parental control settings on the iPad to disable the following functions:

» FaceTime: a video calling app

» Ping: an instant messaging app

» **Multiplayer gaming**: In the Game Centre app on newer iPads you can play games against friends and strangers from around the world. You can invite someone by sending a friend request using their nickname or email address, then they will appear in the Friends List in the Game Centre. You can choose settings to prevent Multiplayer Games and Adding Friends. Find the parental control settings and in the Game Centre section select Off for Multiplayer Games and Adding Friends.

To manage which other apps your child uses to communicate, read our next section where you can learn how to prevent your child using apps at all, or from downloading new apps.

## 2. Think about apps

Familiarise yourself with the iPad App Store (iTunes) so you know what apps are like and what apps are out there.<sup>3</sup> There are sections in the App store for 'Education' and there is a Family tile under 'Games'. There are also apps available which help with parental controls or filtering age-inappropriate material. Every app will have an age rating and customer reviews. It's worth remembering that app age ratings are provided by the app developer so may not always be equivalent to standard ratings such as the BBFC ratings for films<sup>4</sup> or the PEGI rating for games.<sup>5</sup> Decide with your child which apps are suitable for them to download and use.

#### On the iPad there are parental controls which can help you:

- » Ensure your child can only download age-appropriate apps: You can set access permissions based on age rating. In the parental control settings, go to the **Allowed Content** section and select Apps. Then you can select the maximum age rating allowed. Another option is to choose **Don't allow apps**, which will hide all apps except those on the iPad automatically, such as Safari, Maps and iPod.
- » **Prevent 'in-app purchases**': In-app purchases often occur in games, but young people may not be aware this is a 'real money' purchase. You will be asked to enter your iTunes Store Account password to make an in-app purchase, but be aware if you are on an older operating system (before the 4.3 iOS update) there is a 15 minute window where purchases can be made without re-entering the password. To prevent in-app purchases go to the parental controls and select Off for In-App Purchases.

iTunes Appstore: http://tinyurl.com/bfnc4cu

BBFC: http://tinyurl.com/2cvhcw

PEGI: http://tinvurl.com/da3s8a

## 3. Surf the internet safely

Like all tablets, the iPad has internet access, and users can browse the web using Safari. In the same way that some parents choose to use filters on computers, there are many options for limiting internet access. You can speak to your home internet provider to see if they have any options for filtering internet access. Look at our how-to tutorials to see how you **set up parental controls** onto your hub so they cover all devices in the family.<sup>6</sup> If you have signed up to a 3G contract, you could speak to your mobile operator about filtering options. There are also some apps designed to help filter web access. However, filtering isn't always 100% effective and should not replace a conversation between parents/carers and children about safe and responsible internet use and knowing what to do if something goes wrong See the **FAQ about internet access** in our **How to Stay Safe Guide** for more information.<sup>7</sup>

# There are parental control settings to disable the following iPad functions:

- » Safari: To prevent your child going online, you can disable the Safari internet browser (like Internet Explorer or Google Chrome on a computer)
- » Restrict Specific websites: If you want more control on what your child does or sees online, you can block certain websites that you have deemed inappropriate for them. Go to Restrictions and click on Websites and add new if would like to add a website to block.

# 4. Understand access to Music, Films and TV

On the iPad, the iTunes Store allows you to purchase music, films, TV programmes and music videos. Some of this may not appropriate for children (and there may be costs) so there are some settings which can help with this (though note that these settings only work for content at the iTunes Store, not all content available online).

#### On the iPad there are parental controls which can help you:

- » Set age restrictions for TV, Films and Music in the iTunes Store: Find the parental control settings and select the maximum age ratings you wish to allow for Music and Podcasts, Movies, and TV Shows. It is a good idea to select your country in Ratings, as ratings do vary from country to country.
- » Prevent your child downloading films, TV or music in the iTunes Store: Find the parental control settings and select Off for iTunes. This setting switches off iTunes Store so that your child cannot download any new Films, TV or Music. They will still be able to access content which they have uploaded from an iTunes account on a computer; you can change the settings on iTunes on your computer as well, setting up age restrictions or disabling the iTunes Store.

## 5. Protect personal information

Most users have a lot of personal information stored on their devices, including photos and videos, and they may also have automatic logins set up for email, social networking and bank accounts.

- » Set a passcode: It is always a good idea to set a Passcode, so that if someone does steal or find your iPad then they can't access any personal information you may have stored on it. In Settings select General. Then select Passcode Lock. In Require Passcode you can select how long your iPad should wait before locking. By selecting Erase Data your iPad will delete all data after ten attempts at the passcode (although young people may wish to switch this Off if they are worried friends might do this as a prank!).
- » Prevent your child from sharing their location: Location services allow applications such as maps and social networks to pinpoint your location. You can disable Location services on iPads by going to the parental controls and selecting Off for Location. Newer iPads have more tailored settings. You could, for example, disable location services for Facebook but allow your location to be used in Maps so you can find out where you are. Have a look through the different options and decide what is appropriate for your child. By then selecting Don't allow changes this locks the app-specific settings you have chosen and would prevent any new apps from using location services.

# □ Further Information

Check out the websites of your mobile provider to see what support they provide.

Find out about apps in the iPad App Store: https://itunes.apple.com/gb/genre/ios/id36?mt=8

Read Apple's advice about iPad parental restrictions: http://support.apple.com/kb/ht4213

For up-to-date information on online risks and practical advice for parents, read the hot topics section on the Childnet website: www.childnet.com/parents-and-carers/hot-topics

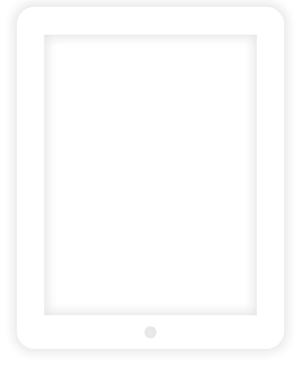

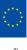

Co-funded by the

Childnet International © 2014 Registered charity no. 1080173

<sup>7</sup> Safer Internet Centre: http://tinyurl.com/lk43550